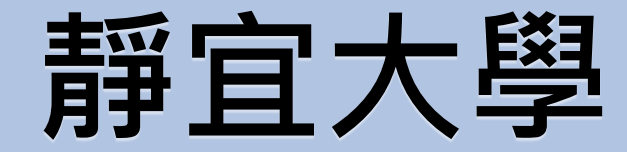

## **兼任學習助理(TA)管理系統操作手冊 教師版**

Provi dence Univer s i  $\top$  $\vee$ 

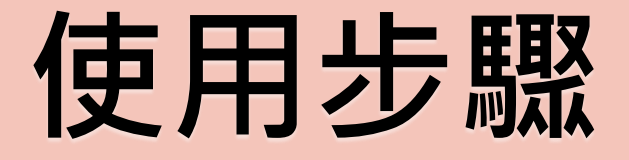

1

#### **月報表審核 期末考核作業 期末問卷填寫**

## **請以校內入口網站帳號、密碼登入**

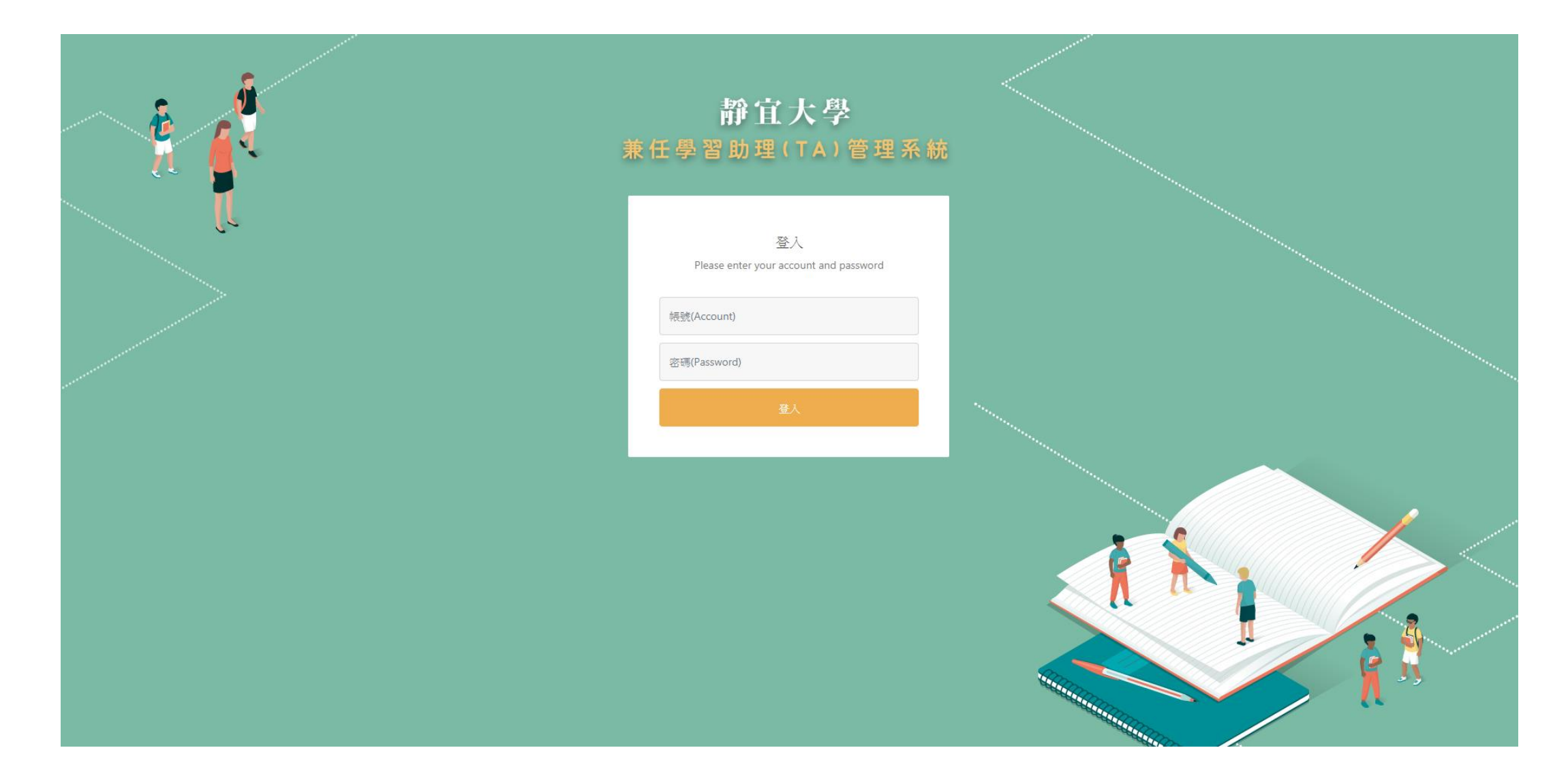

# **月報表審核作業 使用步驟**

#### **Step1.**

## **點選「月報表管考作業」→「月報表審核」**

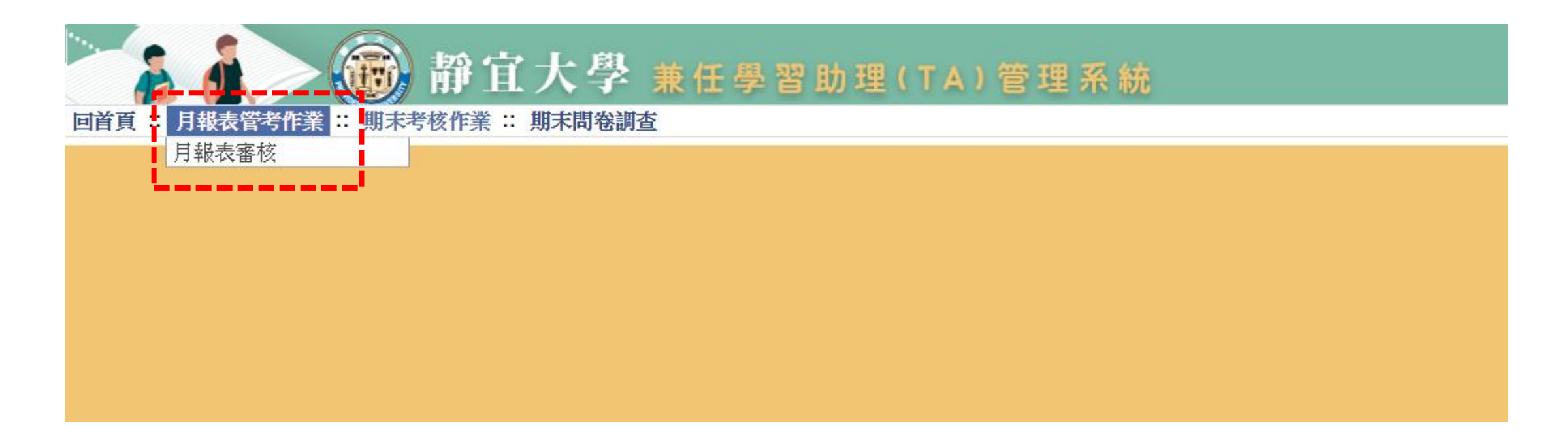

Providence Universi  $\dagger$  y

### **Step2.**

## **審核月報表時,針對該課程點選「編輯」**

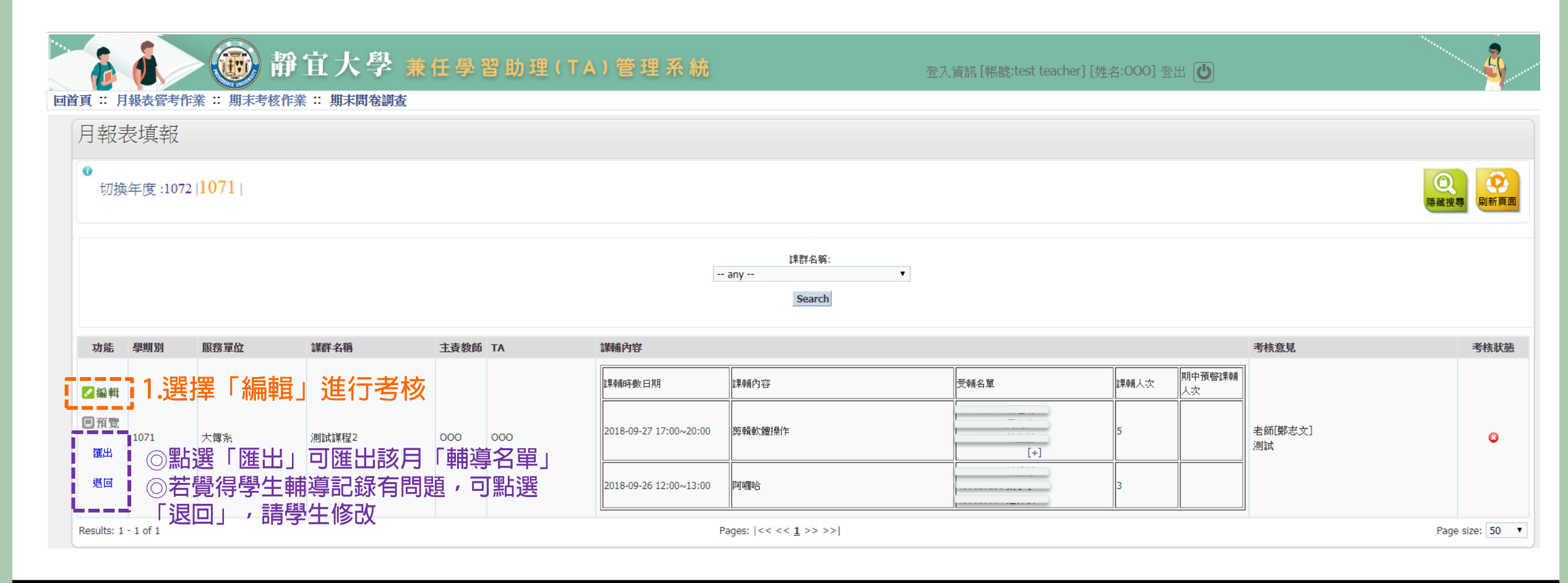

### **Step3.依序填入各項資訊**

**■ 若您非設定為該課程「主責教師」 ,將無「考核狀態」勾選欄位,僅 有填寫「考核意見」功能**

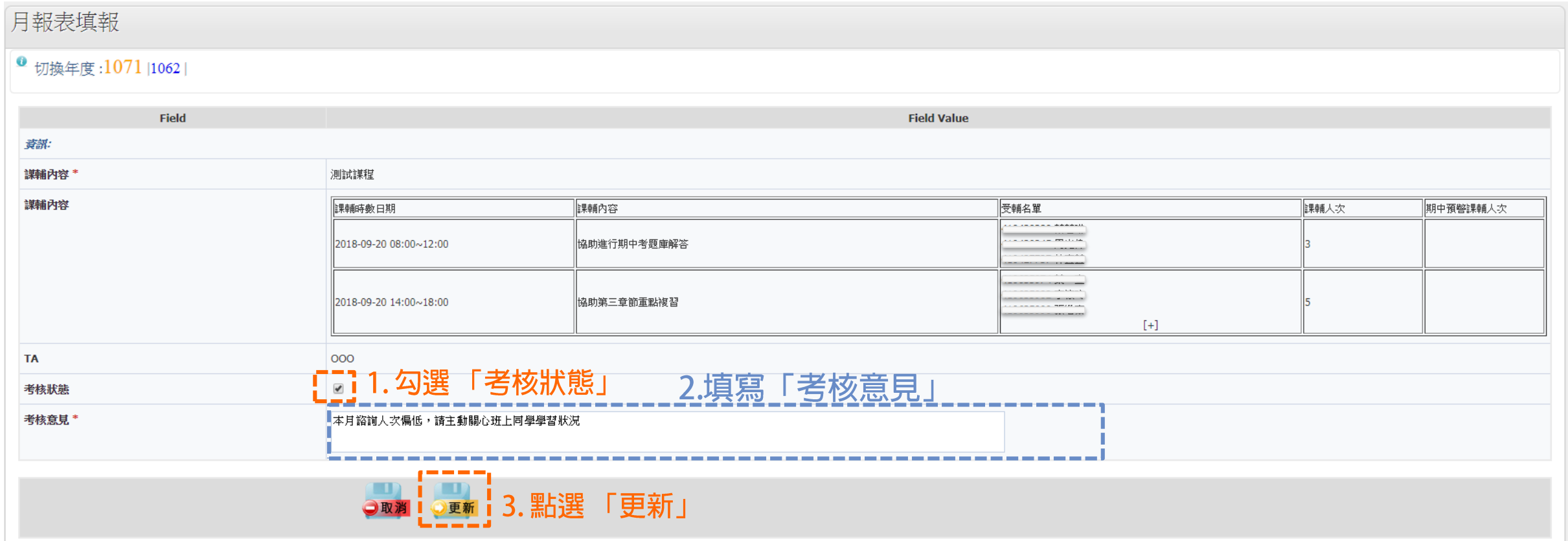

# **期末考核作業 使用步驟**

#### **Step1.**

### **點選「期末考核作業」→「TA考核作業」**

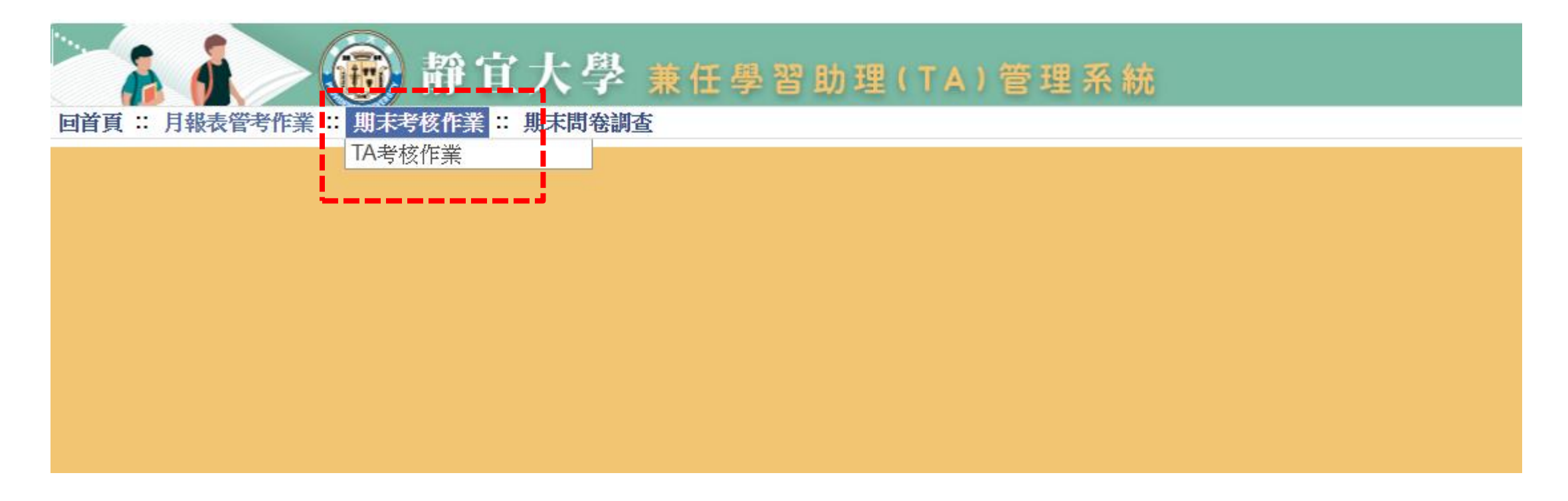

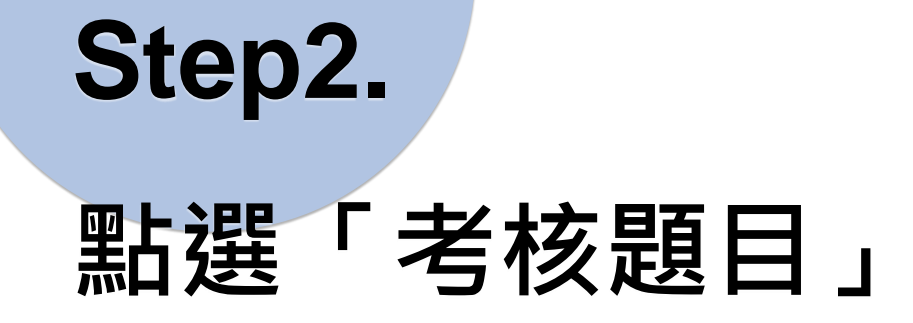

#### **■ 若您非設定為該課程「主責教師」 ·僅有預覽「考核結果」功能**

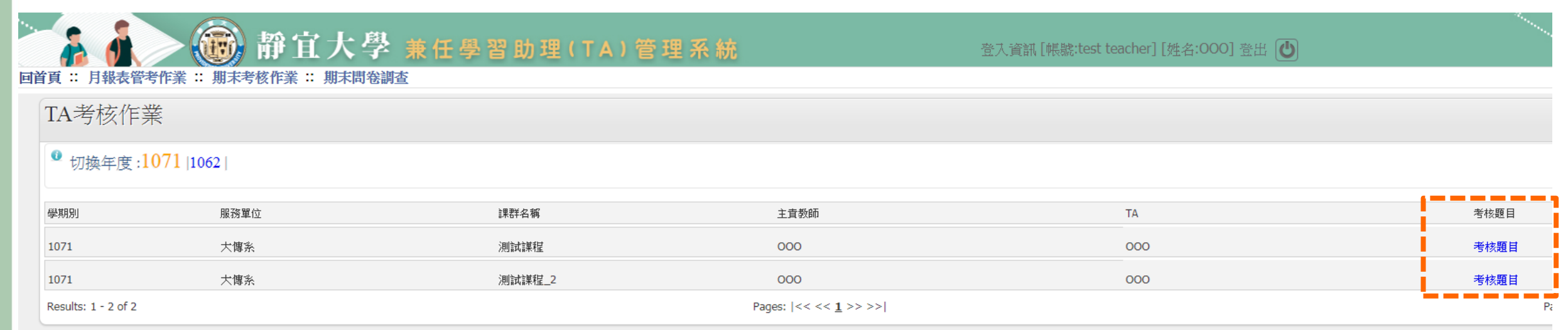

# **期末問卷填寫 使用步驟**

#### **Step1.**

### **點選「期末問卷調查」→「教師版問卷填寫」**

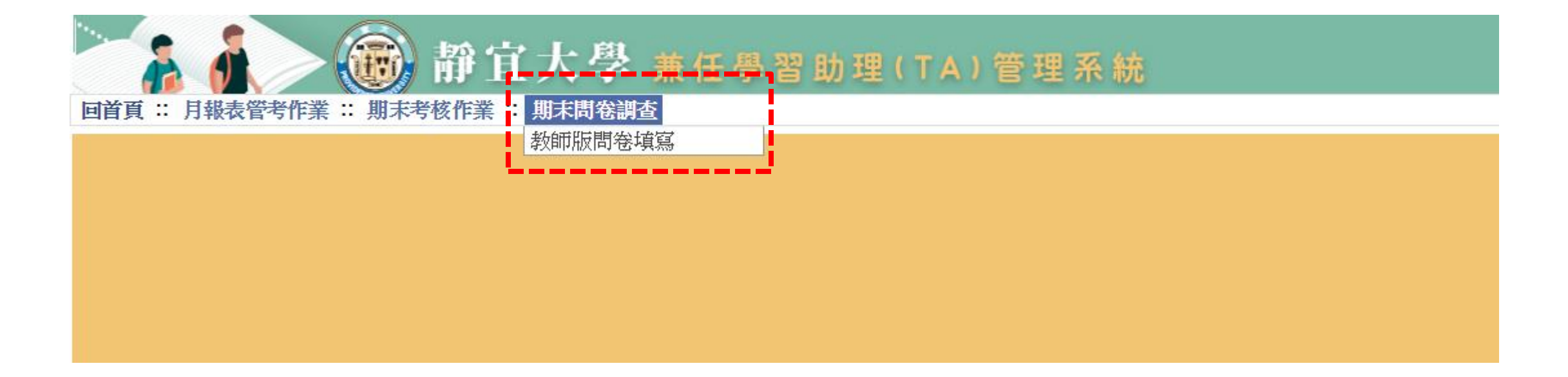

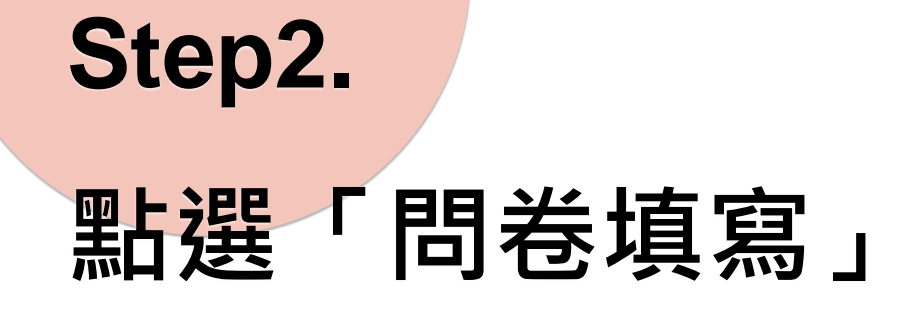

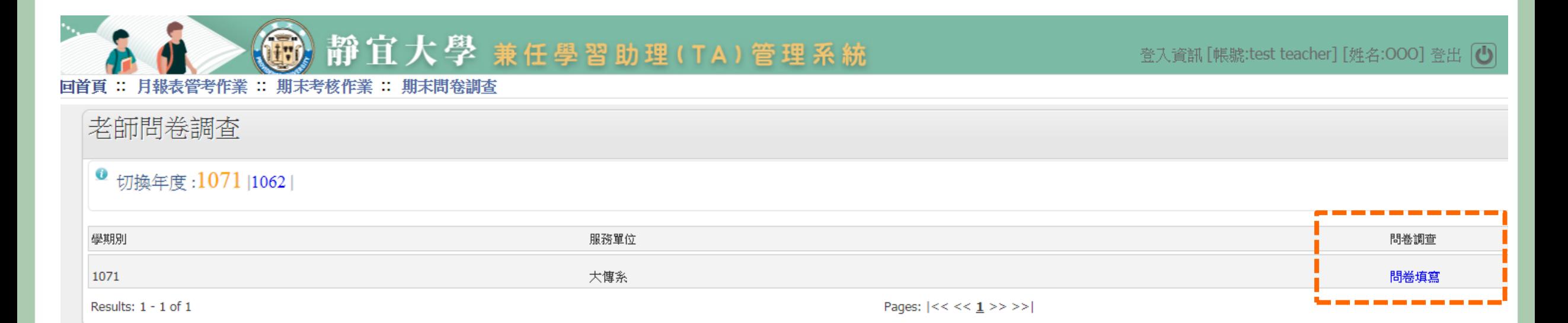